# Dell Precision Workstation T3610/T5610/T7610 Informazioni sulla configurazione e sulle funzionalità

### Informazioni sui messaggi di Avvertenza

AVVERTENZA: Un messaggio di AVVERTENZA indica un rischio di danni materiali, lesioni personali o morte.

# T3610/T5610: vista anteriore e posteriore

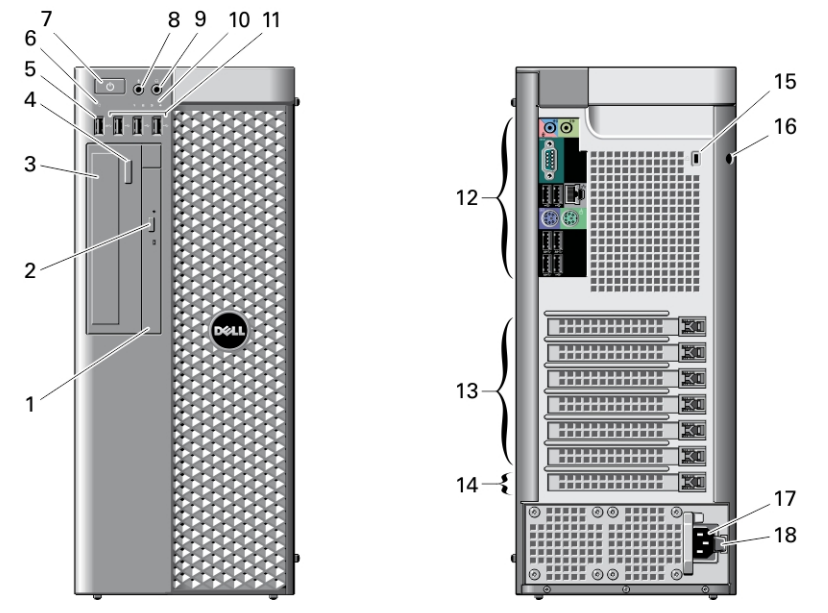

Figura 1. Vista anteriore e posteriore di T3610/T5610

- 1. unità ottica
- 2. pulsante di espulsione dell'unità ottica
- 3. unità ottica (opzionale)
- 4. pulsante di espulsione unità ottica (opzionale)
- 5. connettore USB 3.0
- 6. spia di attività dell'unità
- 7. pulsante di alimentazione, indicatore di alimentazione
- 8. connettore del microfono
- 9. connettore cuffie
- 10. indicatori di diagnostica (4)
- 11. connettori USB 2.0 (3)
- 12. pannello posteriore
- 13. slot per schede di espansione attivo (6)
- 14. slot vuoto
- 15. slot per cavo di sicurezza
- 16. anello del lucchetto
- 17. connettore dell'alimentazione
- 18. chiusura a scatto unità di alimentazione (PSU)

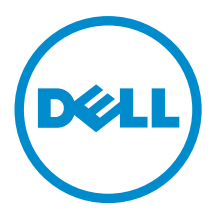

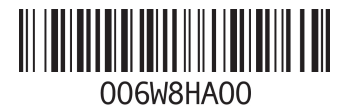

Modello normativo: D01T, D02X Tipo normativo: D01T004, D01T003, D02X002 2013- 05

### T3610/T5610: pannello posteriore

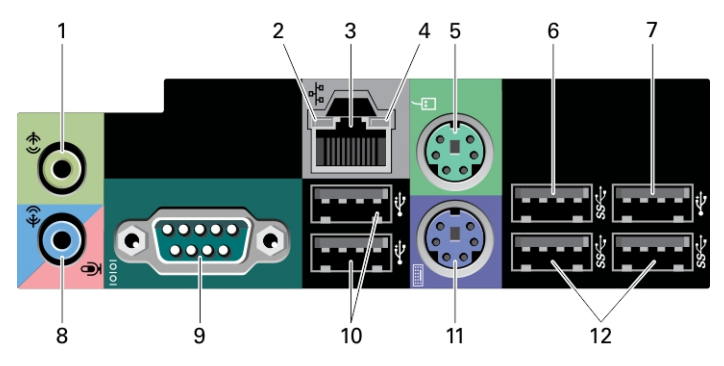

Figura 2. Vista del pannello posteriore di T3610/T5610

- 1. connettore della linea di uscita
- 2. indicatore di integrità del collegamento di rete
- 3. connettore della scheda di rete
- 4. indicatore di attività della rete
- 5. Connettore mouse PS2
- 6. connettore USB 3.0
- 7. connettore USB 2.0
- 8. connettore linea in ingresso/microfono
- 9. connettore seriale
- 10. connettori USB 2.0 (2)
- 11. Connettore tastiera PS/2
- 12. connettori USB 3.0 (2)

# T7610: vista anteriore e posteriore  $\mathbf{1}$

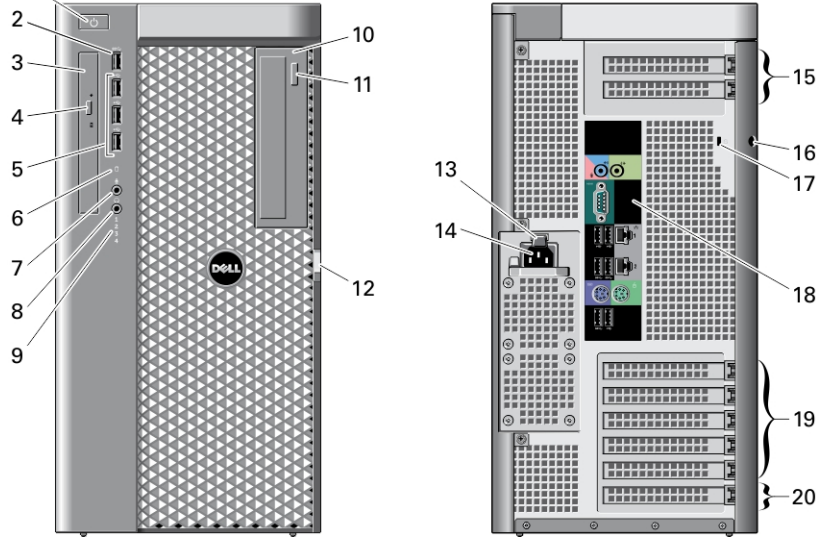

Figura 3. Vista anteriore e posteriore di T7610

- 1. pulsante di alimentazione, indicatore di alimentazione
- 2. connettore USB 3.0
- 3. unità ottica
- 4. pulsante di espulsione dell'unità ottica
- 5. connettori USB 2.0 (3)
- 6. indicatore di attività del disco rigido
- 7. connettore del microfono
- 8. connettore cuffie
- 9. indicatori di diagnostica (4)
- 10. unità ottica (opzionale)
- 11. pulsante di espulsione unità ottica (opzionale)
- 12. chiusura a scatto della copertura di accesso al disco rigido
- 13. chiusura a scatto unità di alimentazione (PSU)
- 14. connettore dell'alimentazione
- 15. slot delle schede di espansione (2)
- 16. anello del lucchetto
- 17. slot per cavo di sicurezza
- 18. pannello posteriore
- 19. slot per schede di espansione attivo (6)
- 20. slot vuoto

N.B.: Gli slot di espansione PCIe (n. 15) sono attivi solo quando è installata una seconda CPU. Ø

# T7610: pannello posteriore

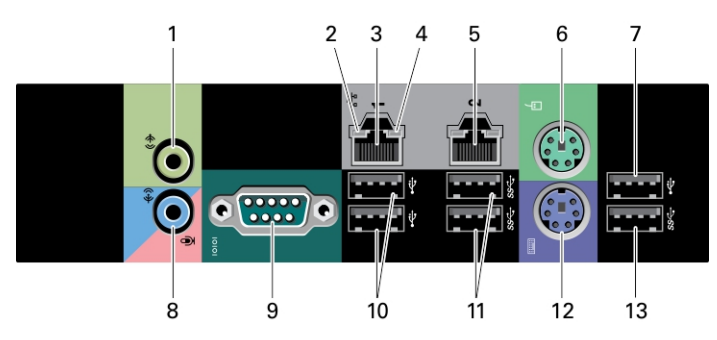

#### Figura 4. Vista del pannello posteriore

- 1. connettore della linea di uscita
- 2. indicatore di integrità del collegamento di rete
- 3. connettori dell'adattatore di rete
- 4. indicatore di attività della rete
- 5. connettori dell'adattatore di rete
- 6. Connettore mouse PS/2
- 7. connettore USB 2.0
- 8. connettore linea in ingresso/microfono
- 9. connettore seriale
- 10. connettori USB 2.0 (2)
- 11. connettori USB 3.0 (2)
- 12. Connettore tastiera PS/2
- 13. connettore USB 3.0

## Installazione rapida

AVVERTENZA: Prima di iniziare le procedure descritte in questa sezione, leggere le informazioni sulla sicurezza fornite assieme al computer. Per maggiori informazioni sulle best practice, consultare il sito Web www.dell.com/ regulatory\_compliance

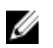

N.B.: Alcuni dispositivi potrebbero non essere inclusi se non sono stati ordinati.

1. Collegare il/i cavo/i di rete (opzionale).

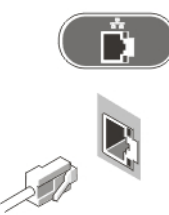

#### Figura 5. Connessione rete

2. Collegare la tastiera o il mouse (opzionale).

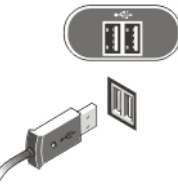

Figura 6. Collegamento della tastiera e del mouse

3. Collegare il cavo del monitor (opzionale).

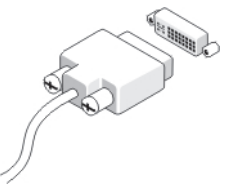

Figura 7. Collegamento del monitor

4. Collegare i cavi di alimentazione.

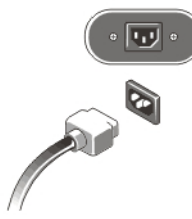

Figura 8. Collegamento dell'alimentazione

5. Premere i pulsanti di accensione sul monitor (opzionale) e sul computer.

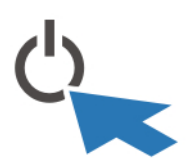

Figura 9. Accendere l'alimentazione

## Specifiche

 $\mathscr U$  N.B.: Le offerte possono variare in base al Paese. Le seguenti specifiche sono esclusivamente quelle richieste dalla legge per la spedizione del computer. Per maggiori informazioni sulla configurazione del computer, fare clic su Start → Guida e supporto, e selezionare l'opzione per visualizzare le informazioni sul computer.

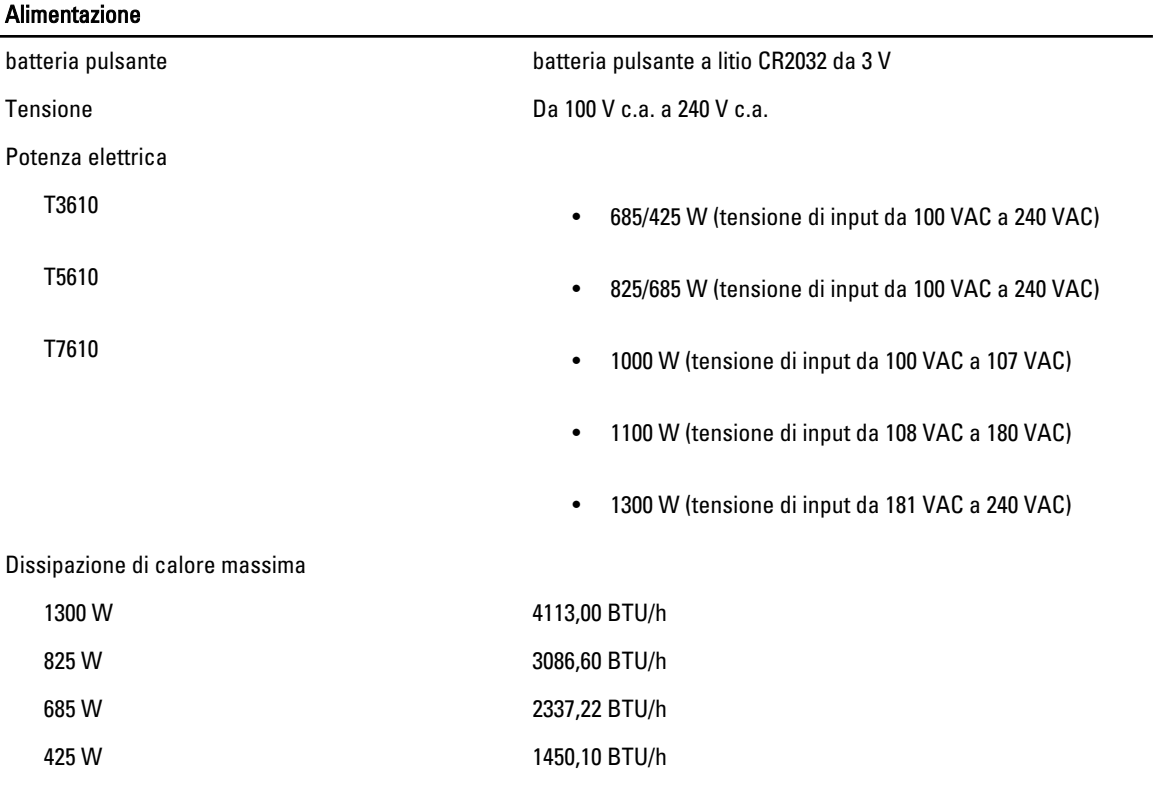

K N.B.: La dissipazione di calore viene calcolata utilizzando la potenza elettrica nominale dell'alimentatore.

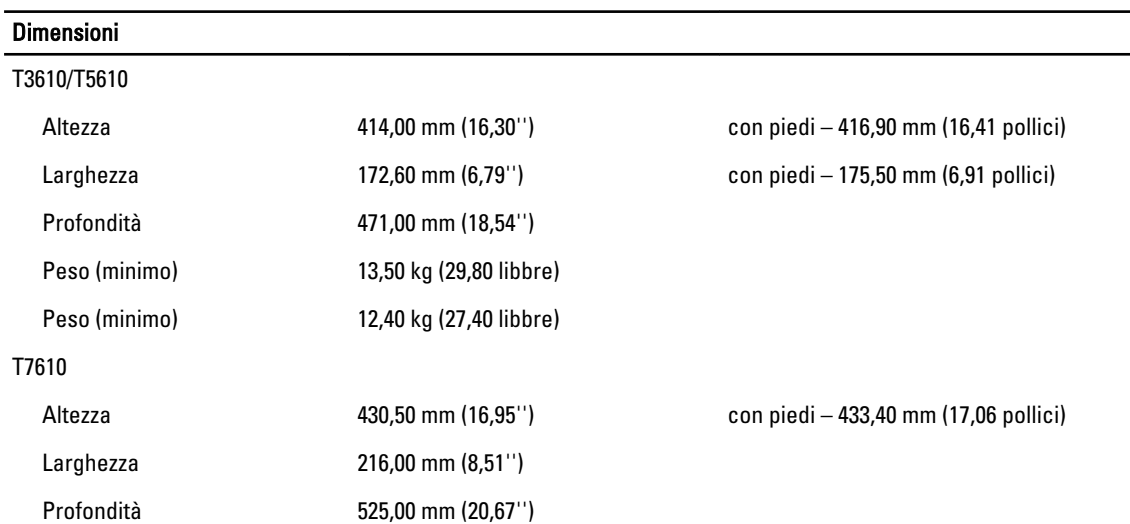

#### Dimensioni

Peso (minimo) 16,70 kg (36,80 libbre)

#### Ambiente

Temperatura d'esercizio: Da 10 °C a 35 °C (da 50 °F a 95 °F)

### Information para NOM (únicamente para México)

Le seguenti informazioni vengono fornite in riferimento al dispositivo descritto nel presente documento in conformità ai requisiti degli standard ufficiali del Messico (NOM).

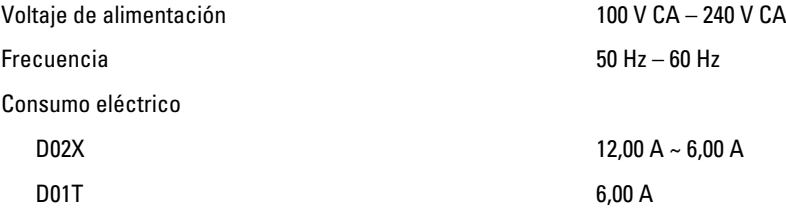

### Individuare altre informazioni e risorse

Consultare i documenti sulla sicurezza e normativi spediti con il computer e il sito Web sulla conformità normativa all'indirizzo www.dell.com/regulatory\_compliance per maggiori informazioni su:

- Best practice sulla sicurezza
- Certificazione normativa
- Ergonomia

Consultare www.dell.com per informazioni aggiuntive su:

- Garanzia
- Termini e condizioni (solo USA)
- Contratto di licenza con l'utente finale

Ulteriori informazioni sul prodotto sono disponibili su www.dell.com/support/manuals

#### **©** 2013 Dell Inc.

Marchi commerciali utilizzati nel presente documento: Dell™, il logo DELL, Dell Precision™, Precision ON™,ExpressCharge™, Latitude™, Latitude ON™, OptiPlex™, Vostro™ e Wi-Fi Catcher™ sono marchi commerciali di Dell Inc. Intel®, Pentium®, Xeon®, Core™, Atom™, Centrino® e Celeron® sono marchi registrati o marchi commerciali di Intel Corporation negli Stati Uniti e/o in altri Paesi. AMD® è un marchio registrato e AMD Opteron™, AMD Phenom™, AMD Sempron™, AMD Athlon™, ATI Radeon™ e ATI FirePro™ sono marchi commerciali di Advanced Micro Devices, Inc. Microsoft®, Windows®, MS-DOS®, Windows Vista®, il pulsante Start di Windows Vista e Office Outlook® sono marchi commerciali o marchi registrati di Microsoft Corporation negli Stati Uniti e/o in altri Paesi. Blu-ray Disc™ è un marchio commerciale di proprietà della Blu-ray Disc Association (BDA) e concesso in licenza per l'utilizzo su dischi e lettori. Il marchio della parola Bluetooth® è un marchio registrato di proprietà di Bluetooth® SIG, Inc. e un eventuale uso di tale marchio da parte di Dell Inc. è concesso in licenza. Wi-Fi® è un marchio registrato di Wireless Ethernet Compatibility Alliance, Inc.